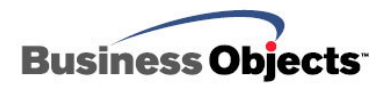

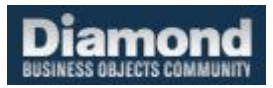

# Webi Auto Documentation

# Webi Documentation Made Easy

# **Overview**

This document contains a detailed description of how to make use of the Report Engine SDK to help make the documentation process more efficient.

# **Contents**

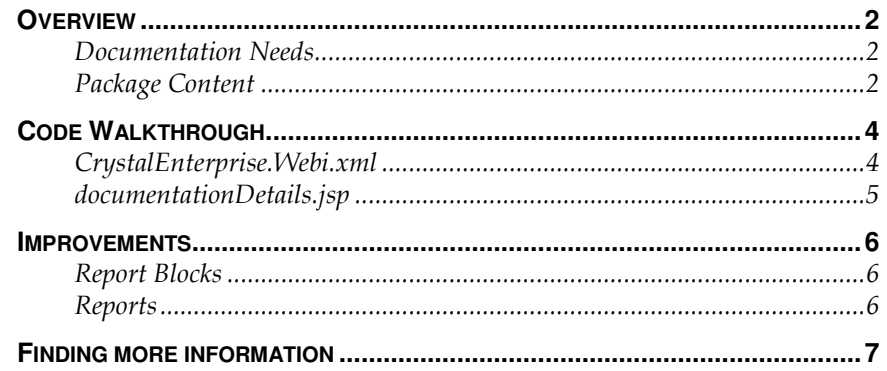

## **Overview**

## **Documentation Needs**

The report design process includes many phases: requirement gathering, mockups, report design, and last but not least documentation. Each one of these steps is essential to a successful design. This document will focus on the documentation aspect.

For a document to be complete, it needs to contain all the information needed for anyone to rebuild the report. This includes all aspect such as a description of the report, targeted audiences, data source, universe objects, variables, filters etc.

This document will describe how the Report Engine can be used to help extract some of this information to ease the documentation process.

#### **Figure 1 – Documentation Output**

Query: Report Content

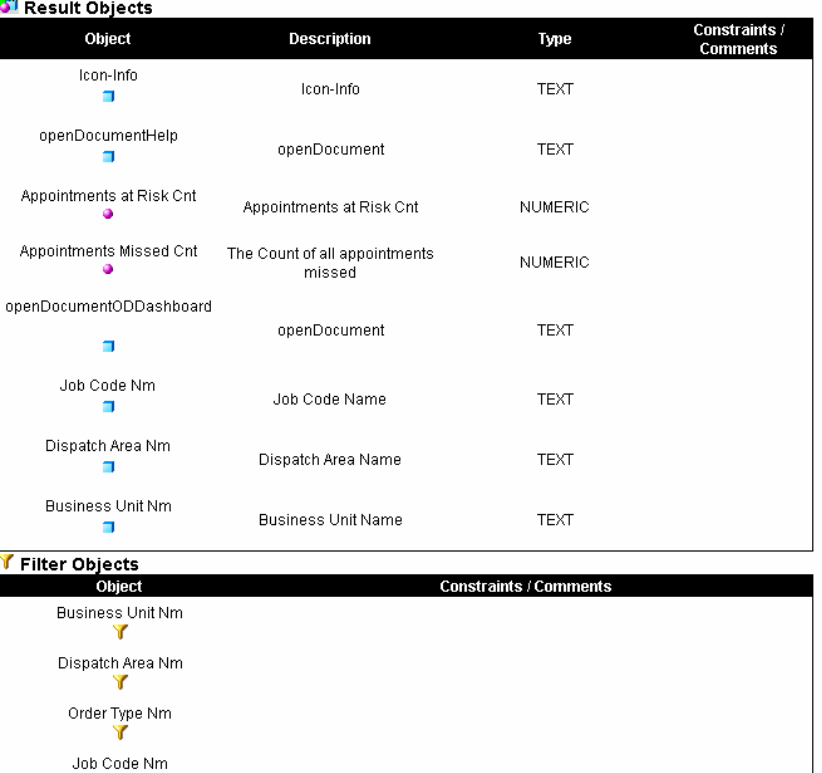

## **Package Content**

**1.** You can find in the zip file two folders, CustomDocumentation and WEB-INF. These are to be placed into the extracted folder of desktop.war. Make sure that you make a backup of the original CrystalEnterprise.Webi.xml which can be found in

 $\label{thm:veb} \textit{WEB-INF}\ \textit{classes}\ \textit{META-INF}\ \textit{CrystalEnterprise}. We bapps\ \textit{ePortfolio}\ \textit{plus}$ 

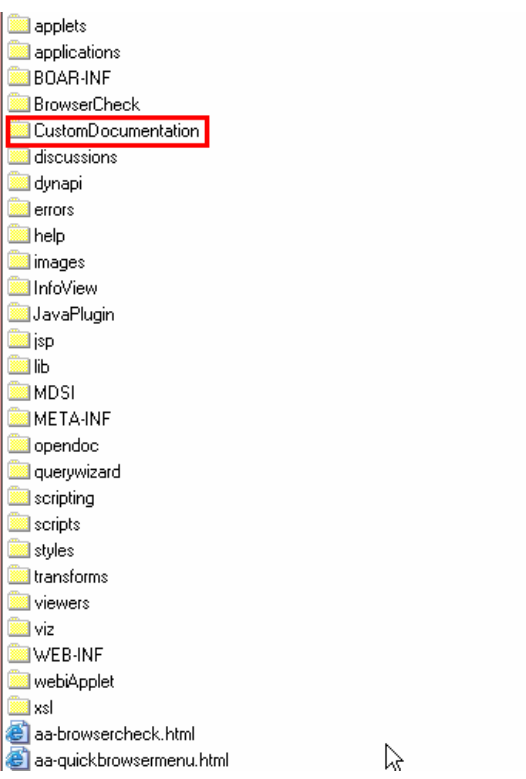

# **Code Walkthrough**

### **CrystalEnterprise.Webi.xml**

This file is the webi configuration file. I have added a hook into this file so that I can navigate to the document function easily. After making a backup of the original file, you can simply paste this into the plugins directory found:

WEB-INF\classes\META-INF\CrystalEnterprise.Webapps\ePortfolio\plugins

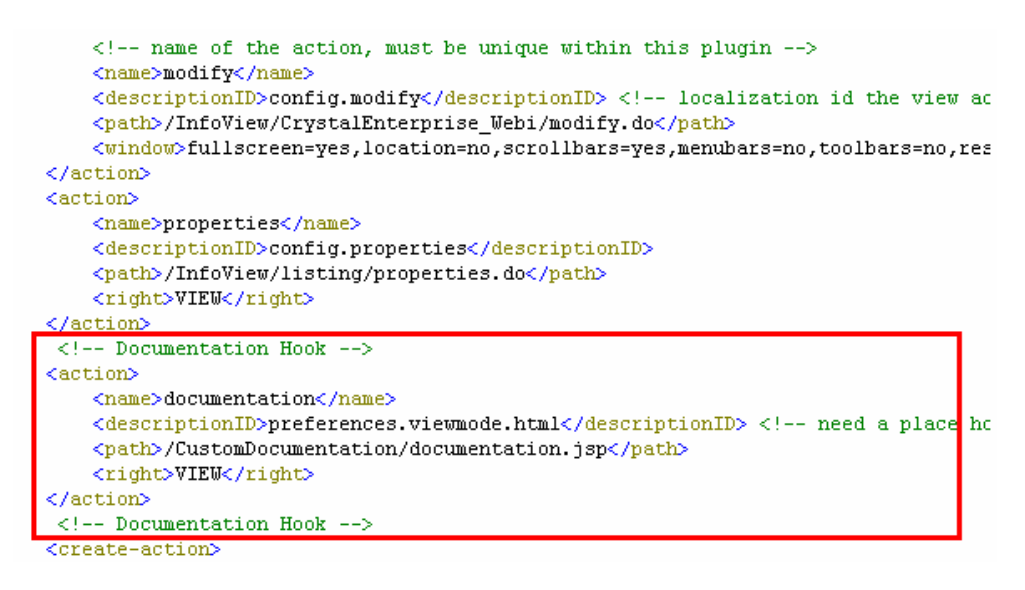

After tomcat is restarted, you can login to Infoview and see an extra "HTML" link. Clicking on this would give you an output of this report which you can use in your documentation:

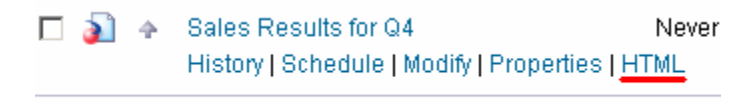

مستحدث والمتحدث

#### **documentationDetails.jsp**

This is the file which is responsible for creating the documentation output. This file takes care of all the preparation work needed to view a webi file, in fact, it was modified from the original viewCDZDocument.jsp. There are some steps that is needed prior to loading documentationDetails.jsp in order to have all the webi sessions established properly. Due to time constraints, and the fact that I didn't want to tamper with the sessions unnecessarily, I have left it alone. Therefore, before generating any documentation, a user will first have to open and view any webi report. Once that is done, you will be able to generate documentation in HTML format. This can be copied and pasted into your favorite word editor used to create documentations for your webi reports.

The pseudo code used to generate the documentation:

For each DataProvider/Query

 Loop through and output each DataSource Object Loop through and output each Condition Object Loop through and output all the variables created

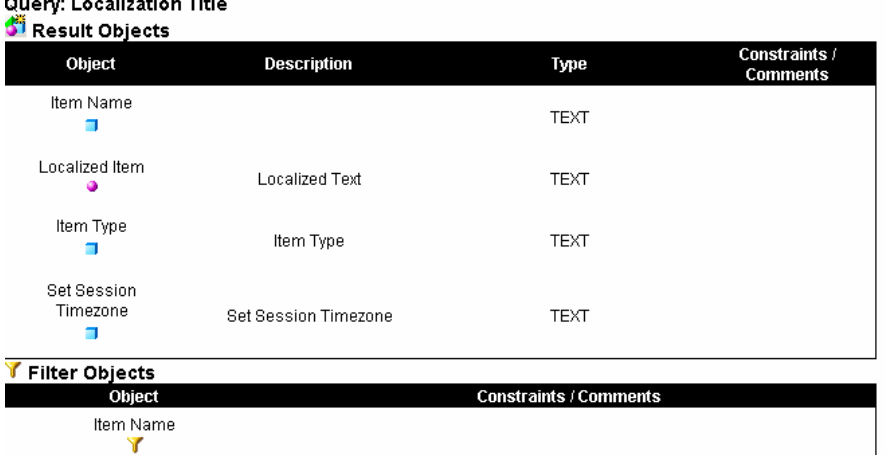

#### Figure 2-1: Data Source Objects and Condition Objects

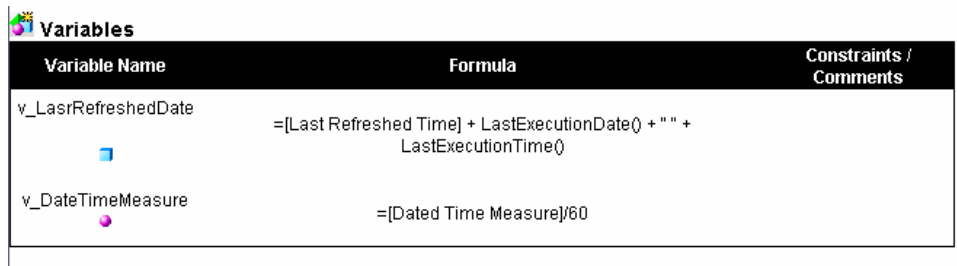

#### Figure 2-2: Report Variables

### **Improvements**

The Objective of this document is to provide an idea of how we can use the SDK in our projects. Here are some ways that this can be improved.

#### **Report Blocks**

We can loop through the report block objects and output any cells which we have typed formulas directly into.

#### **Reports**

As you can see, as soon as we put in logic to parse report content, we can also add in extra logic to loop through all the reports within a document.

#### **Finding more information**

#### **Business Objects Diamond Technical Community**

http://diamond.businessobjects.com

#### **Business Objects Technical Support**

http://technicalsupport.businessobjects.com

For more information and resources, refer to the product documentation and visit the support area of the web site at

http://www.businessobjects.com/

#### www.businessobjects.com

No part of the computer software or this document may be reproduced or transmitted in any form or by any means, electronic or mechanical, including photocopying, recording, or by any information storage and retrieval system, without permission in writing from Business Objects.

The information in this document is subject to change without notice. Business Objects does not warrant that this document is error free.

This software and documentation is commercial computer software under Federal Acquisition regulations, and is provided only under the Restricted Rights of the Federal Acquisition Regulations applicable to commercial computer software provided at private expense. The use, duplication, or disclosure by the U.S. Government is subject to restrictions set forth in subdivision (c) (1) (ii) of the Rights in Technical Data and Computer Software clause at 252.227-7013.

The Business Objects product and technology are protected by US patent numbers 5,555,403; 6,247,008; 6,578,027; 6,490,593; and 6,289,352. The Business Objects logo, the Business Objects tagline, BusinessObjects, BusinessObjects Broadcast Agent, BusinessQuery, Crystal Analysis, Crystal Analysis Holos, Crystal Applications, Crystal Enterprise, Crystal Info, Crystal Reports, Rapid Mart, and WebIntelligence are trademarks or registered trademarks of Business Objects SA in the United States and/or other countries. Various product and service names referenced herein may be trademarks of Business Objects SA. All other company, product, or brand names mentioned herein, may be the trademarks of their respective owners. Specifications subject to change without notice. Not responsible for errors or omissions.

Copyright © 2007 Business Objects SA. All rights reserved.